# **ВСОКО и олимпиады Волгоградской области**

Выгрузка учеников из СГО

## **Цель выгрузки**

Снизить трудоемкость регистрации учеников на ресурсе «ВСОКО и олимпиады Волгоградской области» для проведения контрольных мероприятий или олимпиад.

Снижение трудоемкости осуществляется за счет массовой выгрузки учеников из СГО.

### **Выгрузка учеников**

### **Кто выполняет выгрузку?**

Все перечисленные ниже действия выполняет администратор СГО.

#### **Порядок выполнения выгрузки**

Для выполнения выгрузки выполните следующие действия шаг за шагом.

1. Перейдите к списку учеников через меню: Управление → Ученики (рис. [1\)](#page-0-0).

<span id="page-0-0"></span>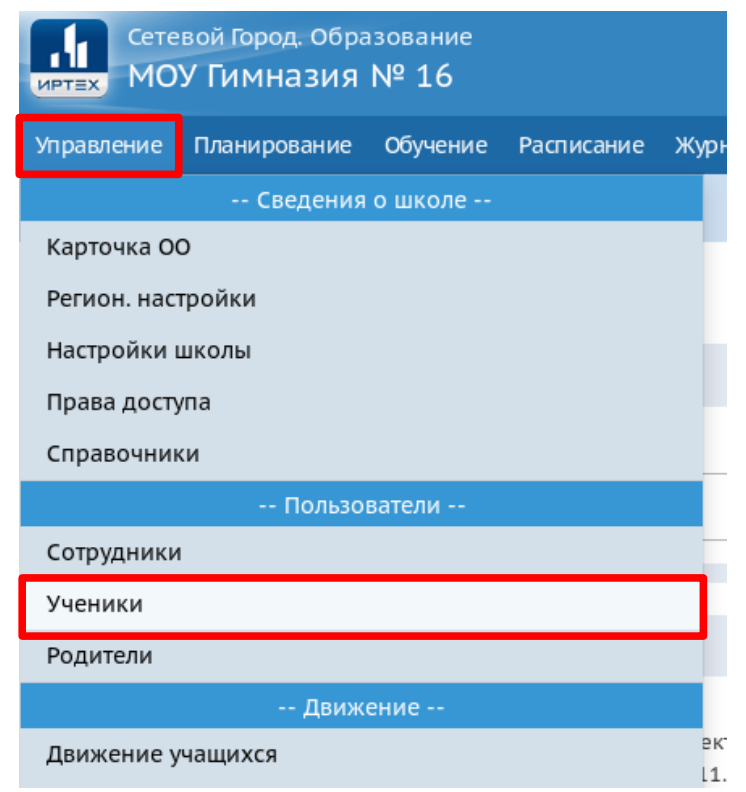

*Рисунок 1: переход к списку учеников.*

2. Укажите в фильтре «все зачисленные», класс и литеру и нажмите кнопку «Применить» (рис. [2\)](#page-1-2).

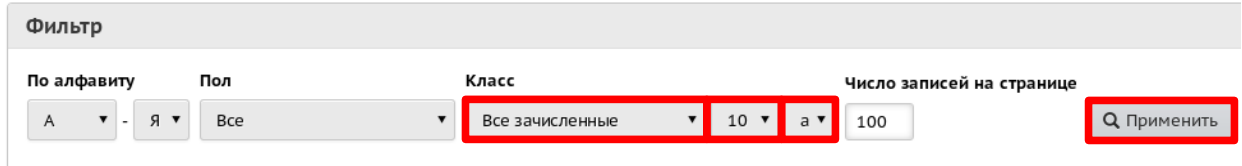

<span id="page-1-2"></span>*Рисунок 2: настройки фильтра.*

3. Запустите задачу экспорта: Импорт/Экспорт → Экспорт в Moodle (рис. [3\)](#page-1-1).

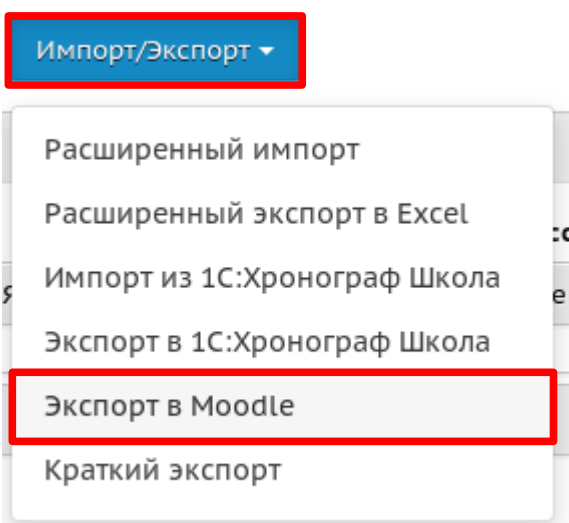

<span id="page-1-1"></span>*Рисунок 3: запуск задачи экспорта в Moodle.*

4. Начнется загрузка файла с именем «Экспорт в Moodle.xls». Когда файл будет загружен, переименуйте его согласно шаблону «<класс><литера>.xls» и сохраните в отдельную директорию (рис. [4\)](#page-1-0).

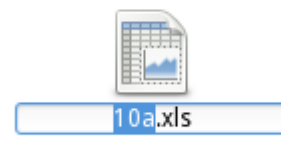

<span id="page-1-0"></span>*Рисунок 4: пример переименовывания файла экспорта*

- 5. Повторите шаги 2–4 для всех классов, которые необходимо выгрузить.
- 6. Создайте архив **7-zip** или **RAR**, в котрый поместите директорию с файлами выгрузки **(zip-архивы организаторами не принимаются).**
- 7. Отправьте архив по адресу электронной почты, указанном в сопроводительном письме (или администратору Гимназии №16 через почту СГО).